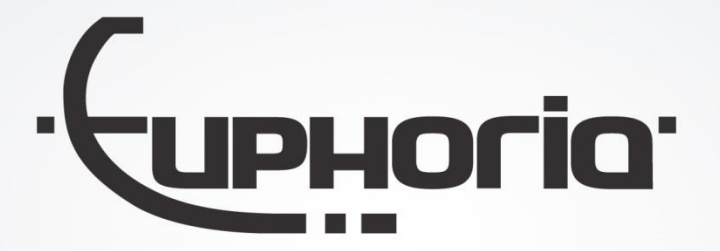

# Release Notes MobiliteitsNET 2019-1

Euphoria Software | T: +31(0)13 460 92 80 | info@cabman.nl | www.cabman.nl

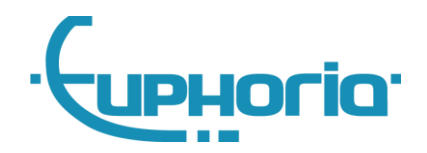

# **Inhoudsopgave**

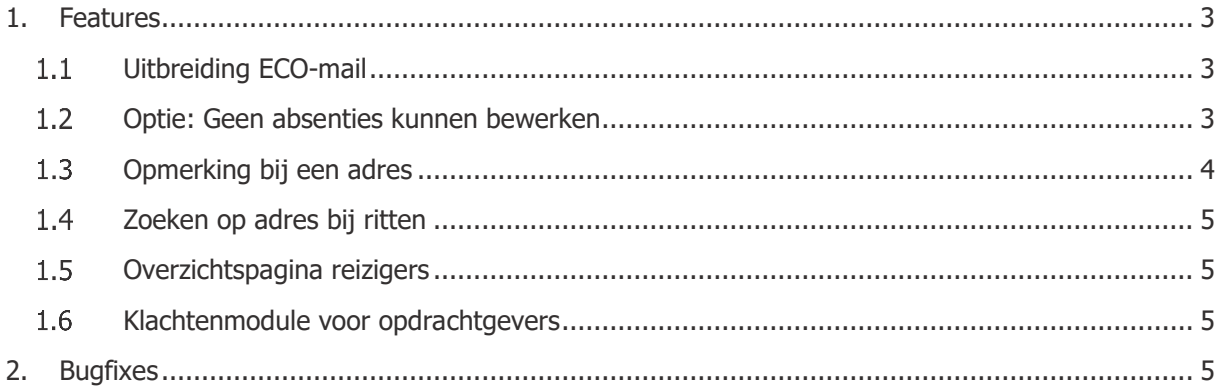

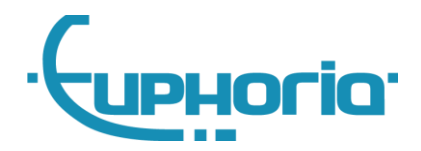

# <span id="page-2-0"></span>**1. Features**

# <span id="page-2-1"></span>**Uitbreiding ECO-mail**

De ECO-mail die wekelijks wordt verstuurd, waarin een weekoverzicht te zien is van alle gemiddelde scores, is uitgebreid met een Excel-bijlage. In deze bijlage zit een totaaloverzicht van alle gemiddelde scores van alle chauffeurs van de afgelopen week.

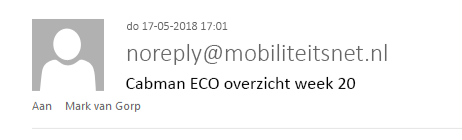

#### Cabman ECO overzicht week 20 14-05-2018 t/m 20-05-2018

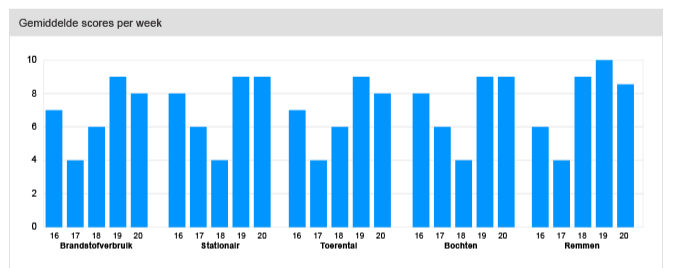

#### Chauffeurs met de hoogste score

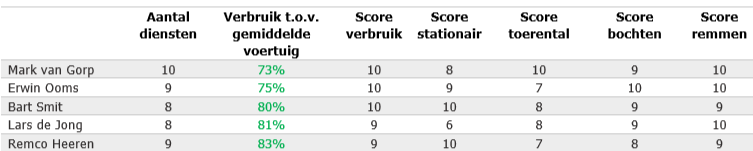

### Chauffeurs met de laagste score

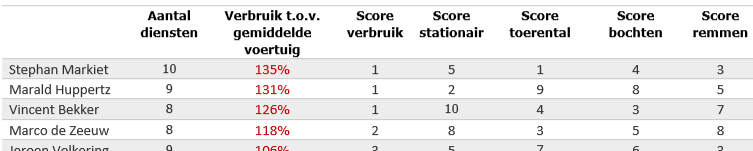

Voor meer details van Cabman ECO kijkt u op MobiliteitsNET.

**Afbeelding 1: Voorbeeld e-mail ECO weekoverzicht**

### <span id="page-2-2"></span>**Optie: Geen absenties kunnen bewerken**

Er is een nieuwe optie bijgekomen om het bewerken van absenties onmogelijk te maken in MobiliteitsNET voor de opdrachtgever en de locatiemanager. Als deze optie aan staat, is de knop 'Bewerken' niet zichtbaar op de detailpagina van de absentie.

### **Let op! Deze optie staat standaard uit voor onze klanten.**

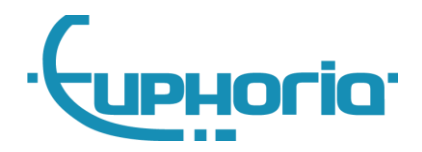

## <span id="page-3-0"></span>**Opmerking bij een adres**

Het is nu mogelijk om bij een adres van een reiziger een opmerking toe te voegen (max. 20 karakters). Deze opmerking kun je toevoegen bij het aanmaken/bewerken van een reiziger of bij het aanmaken/bewerken van een adres bij een reiziger.

### **Let op! Deze opmerking wordt niet gesynchroniseerd met Cabman Centrale.**

| Verwijderen<br>Ziek melden<br>Sluiten<br><b>Bewerken</b><br><b>Nieuw</b> |                                         |                   |          |                     |           |           |
|--------------------------------------------------------------------------|-----------------------------------------|-------------------|----------|---------------------|-----------|-----------|
| Mark van Gorp<br>Beschikbaar   Reiziger                                  |                                         |                   |          |                     |           |           |
| Geplande ritten                                                          | ୂ<br>Adressen                           |                   |          |                     |           |           |
| Adressen                                                                 |                                         |                   |          |                     |           |           |
| Locaties                                                                 | Bewerken<br>Verwijderen<br><b>Nieuw</b> |                   |          |                     |           |           |
| Absenties                                                                | $\Box$                                  | Adres             | Postcode | Plaats $\triangleq$ | Land      | Opmerking |
| Vervoersschema's                                                         | $\Box$                                  | Wilhelminapark 36 | 5041EC   | <b>TILBURG</b>      | Nederland | Moeder    |
| Contactpersonen                                                          | $\qquad \qquad \Box$                    | Heuvelring 101    | 5038CJ   | <b>TILBURG</b>      | Nederland | Vader     |
| Opdrachtgevers                                                           |                                         |                   |          |                     |           |           |
| Accountbeheer                                                            |                                         |                   |          |                     |           |           |

**Afbeelding 2: Kolom 'Opmerking' in adressenoverzicht bij een reiziger**

Deze opmerking is vervolgens te gebruiken bij het invoeren van een adres bij een vervoersschema. Als je klikt op het veld van of naar zijn de bovenste resultaten altijd de adressen van de reiziger en hier wordt nu de opmerking achter getoond.

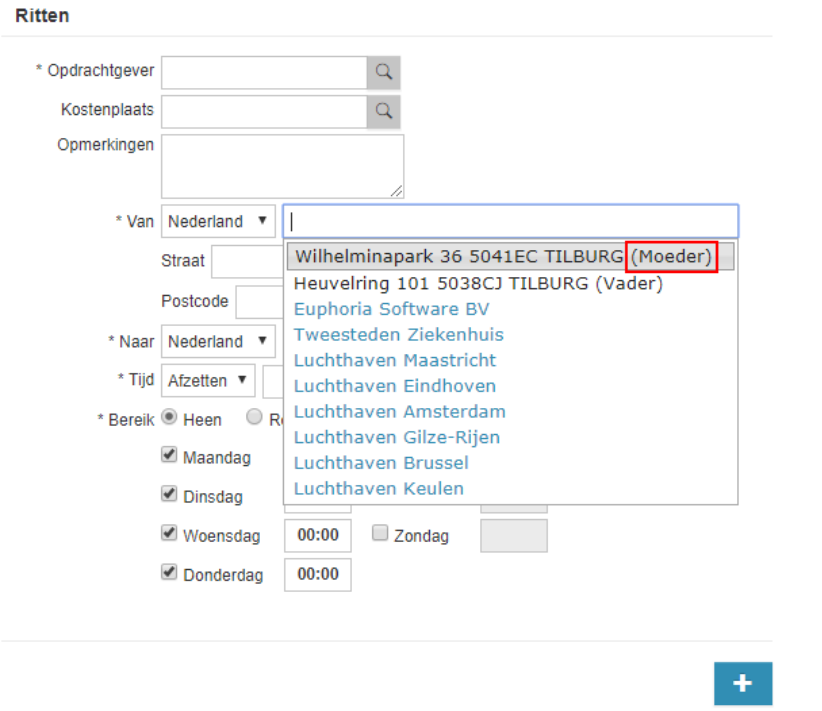

**Afbeelding 3: Opmerking bij het selecteren van een adres bij een vervoersschema**

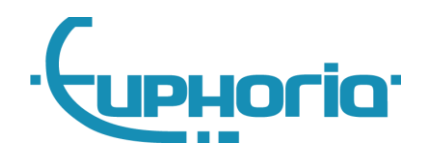

# <span id="page-4-0"></span>**Zoeken op adres bij ritten**

Op de pagina Ritten is er een nieuwe filter bijgekomen: Adres. In dit filter kan de gebruiker zoeken op straatnaam, huisnummer, postcode en/of plaats. Het filter zoekt de ritten op waarbij de ingevoerde waarde overeenkomt met het van- en/of naar-adres van de rit.

## <span id="page-4-1"></span>**Overzichtspagina reizigers**

Er zijn een aantal aanpassingen gedaan in de overzichtspagina van de reizigers:

- De kolom Pasnummer is standaard weggehaald voor alle rollen voor klanten die geen gebruik maken van een koppeling met Multicard.
- De kolom *Cliëntnummer* is toegevoegd voor de rollen opdrachtgever en locatiemanager.
- De filter Reiziger is uitgebreid zodat er nu ook gezocht kan worden op Cliëntnummer.
- De kolommen *Adres, Postcode* en *Plaats* zijn samengevoegd tot één kolom *Adres*.

## <span id="page-4-2"></span>**Klachtenmodule voor opdrachtgevers**

De klachtenmodule is geoptimaliseerd voor de rol opdrachtgever. Er zijn verschillende wijzigingen doorgevoerd hiervoor:

- De kolom *Opdrachtgever* is vervangen door Vervoerder in het klachtenoverzicht.
- De filter Opdrachtgever is vervangen door Vervoerder in het klachtenoverzicht.
- Het veld Opdrachtgever is weggehaald bij het aanmaken/bewerken van een klacht.
- Op de detailpagina van de klacht is het veld Opdrachtgever weggehaald.
- Op de pagina Rapportage is ook de filter Opdrachtgever vervangen door Vervoerder.

# <span id="page-4-3"></span>**2. Bugfixes**

- In sommige gevallen was het niet mogelijk om een chauffeur te verwijderen. Dit is opgelost.
- De standaard betaalwijze bij een opdrachtgever werd niet gehonoreerd. Dit is opgelost. Bij een boeking wordt nu automatisch de betaalwijze van de opdrachtgever overgenomen.
- Chauffeurs die diensten rijden voor verschillende centrales met Cabman ECO, werden opgesplitst getoond in het prestatieoverzicht. Dit is nu verholpen en deze diensten worden nu gecombineerd.
- In sommige gevallen werd bij het aanmaken van een nieuwe klacht een foutmelding gegeven. Dit is nu verholpen.
- Sommige adressen waren niet vindbaar in het boekingsformulier. De adresvelden in het boekingsformulier zijn nu uitgebreid, zodat er meer adressen vindbaar zijn.
- Het probleem met de bediening van het externe boekingsformulier op een iPhone is verholpen.
- De filter op chauffeur op de pagina *Prestaties* gaf soms een foutmelding. Dit is verholpen.
- Het probleem dat locatiemanagers geen absenties kunnen aanmaken/verwijderen is verholpen.